Wireless Input and Output Module | Drahtloses Eingangs- und Ausgangsmodul | Module d'entrée et de sortie sans Fil | Módulo de entrada y salida inalámbrica

#### GETTING STARTED | EINSTIEG | COMMENCER | EMPEZANDO

#### **OVERVIEW** ÜBERBLICK APERÇU VISIÓN GENERAL

The **SWN-WIO** is a DIN rail-mounted, wireless, multi-function I/O module that provides the ability to integrate a multitude of sensory devices, including Modbus devices such as Airborne Particle Counters, Air Quality Monitors, Differential Pressure Sensors, Flow Sensors, Accelerometers, and Gas Sensors. In addition, analog sensors, probes, noise-level sensors, and even relay and load control — are easily connected to SiteWorx Sense to collect actionable facility, process, and production data. For more information on product specifications and lighting tools visit siteworx.io.

Das **SWN-WIO** ist ein hutschienenmontiertes, drahtloses, Multifunktions-E/A-Modul, das die Möglichkeit bietet, eine Vielzahl von sensorischen Geräten zu integrieren, einschließlich Modbus-Geräte wie Luftpartikelzähler, Luftqualitätsmonitore, Differenzdrucksensoren, Durchflusssensoren, Beschleunigungsmesser und Gassensoren. Weitere Informationen zu Produktspezifikationen und Lichtwerkzeugen finden Sie unter siteworx.io.

Le **SWN-WIO** est un rail DIN, sans fil, module d'E/S multifonction qui offre la possibilité d'intégrer une multitude de dispositifs sensoriels, y compris des dispositifs Modbus tels que des compteurs de particules aéroportées, des moniteurs de qualité de l'air, des capteurs de pression différentielle, des capteurs de débit, des accéléromètres et des capteurs de gaz. Pour plus d'informations sur les spécifications des produits et les outils d'éclairage, visitez siteworx.io.

El SWN-WIO es un riel DIN, inalámbrico,módulo de E/S multifunción que brinda la capacidad de integrar una multitud de dispositivos sensoriales, incluidos dispositivos Modbus como contadores de partículas en el aire, monitores de calidad del aire, sensores de presión diferencial, sensores de flujo, acelerómetros y sensores de gas. Para obtener más información sobre las especificaciones del producto y las herramientas de iluminación, visite siteworx.io.

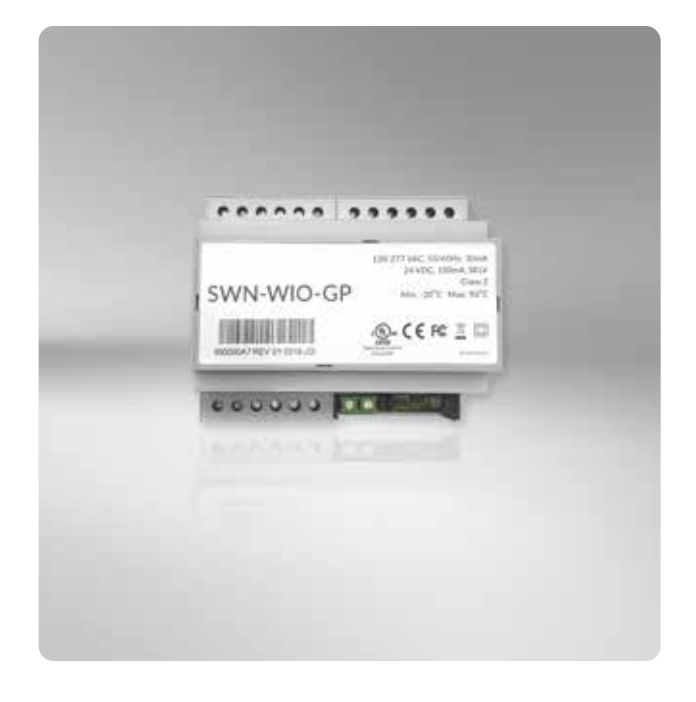

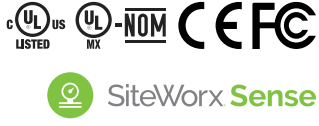

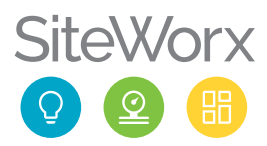

#### PRODUCT SAFETY | PRODUKTSICHERHEIT | SÉCURITÉ DES PRODUITS | SEGURIDAD DEL PRODUCTO

#### READ THESE INSTRUCTIONS BEFORE USING THE PRODUCT LESEN SIE DIESE ANWEISUNGEN BEVOR SIE DIESES PRODUKT VERWENDEN LIRE CES INSTRUCTIONS AVANT D'UTILISER CE PRODUIT LEA ESTAS INSTRUCCIONES ANTES DE USAR ESTE PRODUCTO

When using electrical equipment, basic safety precautions should always be followed, including the following:

- $\triangle$  This product must be installed in accordance with the applicable installation codes by a person familiar with the construction and operation of the product and the hazards involved.
- $\triangle$  To avoid risk of electrical shock, disconnect power before installing, wiring, or servicing the SWN-WIO.
- $\triangle$  Do not apply paint, lubricants, or other coatings to the SWN-WIO housing.
- **A** Ensure all wires are appropriately stripped and secured in their correct wiring joints.
- $\triangle$  Mis-wiring or misconfiguration could cause permanent damage to the SWN-WIO, the equipment to which it is connected, or both.

Bei der Verwendung elektrischer Geräte sollten immer grundlegende Sicherheitsvorkehrungen getroffen werden, einschließlich der folgenden:

- **A** Dieses Produkt muss gemäß den geltenden Installationsvorschriften von einer Person installiert werden, die mit der Konstruktion und dem Betrieb des Produkts und den damit verbundenen Gefahren vertraut ist.
- **A** Um das Risiko eines Stromschlags zu vermeiden, trennen Sie die Stromversorgung, bevor Sie das SWN-WIO installieren, verdrahten oder warten.
- **A** Tragen Sie keine Farbe, Schmiermittel oder andere Beschichtungen auf den auf SWN-WIO-Gehäuse.
- Stellen Sie sicher, dass alle Kabel ordnungsgemäß abisoliert und an ihren richtigen Kabelverbindungen befestigt sind.
- Eine falsche Verkabelung oder Konfiguration kann zu dauerhaften Schäden am SWN-WIO, an den Geräten, an die es angeschlossen ist, oder an beiden führen.

Lors de l'utilisation d'équipements électriques, des précautions de sécurité de base doivent toujours être suivies, notamment les suivantes:

- △ Ce produit doit être installé conformément aux codes d'installation applicables par une personne familière avec la construction et le fonctionnement du produit et les risques encourus.
- **A** Pour éviter tout risque d'électrocution, débranchez l'alimentation avant d'installer, de câbler ou d'entretenir le SWN-WIO.
- N'appliquez pas de peinture, de lubrifiants ou d'autres revêtements sur Boîtier SWN-WIO.
- A Assurez-vous que tous les fils sont correctement dénudés et fixés dans leurs joints de câblage corrects.
- $\triangle$  Un mauvais câblage ou une mauvaise configuration peut causer des dommages permanents au SWN-WIO, à l'équipement auquel il est connecté, ou aux deux.

Al usar equipos eléctricos, siempre se deben seguir las precauciones básicas de seguridad, incluidas las siguientes:

- A Este producto debe ser instalado de acuerdo con los códigos de instalación aplicables por una persona familiarizada con la construcción y operación del producto y los peligros involucrados.
- **A** Para evitar el riesgo de descarga eléctrica, desconecte la alimentación antes de instalar, cablear o realizar el mantenimiento del SWN-WIO.
- A No aplique pintura, lubricantes u otros revestimientos al Carcasa SWN-WIO.
- Asegúrese de que todos los cables estén debidamente pelados y asegurados en sus juntas de cableado correctas.
- A El cableado o la configuración incorrectos pueden causar daños permanentes al SWN-WIO, al equipo al que está conectado o a ambos.

#### SAVE THESE INSTRUCTIONS. | ANLEITUNG AUFBEWAHREN. CONSERVEZ CES INSTRUCTIONS. | GUARDA ESTAS INSTRUCCIONES.

# **STEP 1 | SCHRITT 1 | ÉTAPE 1 | PASO 1<br>
<b>SERIAL NUMBER LABELS**<br> **SERIENNUMMERN-ETIKETTEN<br>
ÉTIQUETTES DE NUMÉRO DE SÉR<br>
ETIQUETAS DE NÚMERO DE SERI<br>
ETIQUETAS DE NÚMERO DE SERI<br>
ETIQUETAS DE NÚMERO DE SERI<br>
ETIAL** SERIAL NUMBER LABELS SERIENNUMMERN-ETIKETTEN ÉTIQUETTES DE NUMÉRO DE SÉRIE ETIQUETAS DE NÚMERO DE SERIE

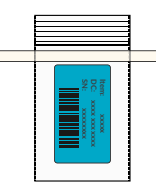

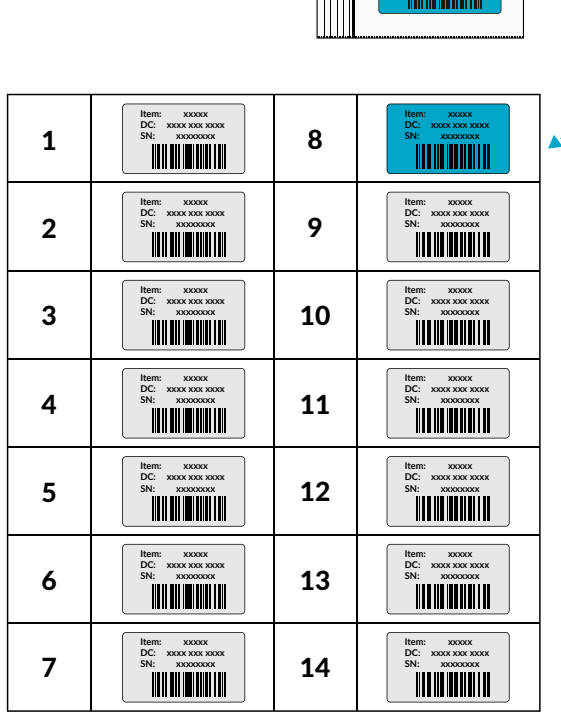

**xxxx xxx xxxx xxxx xxx**

**Example of an Excel spread sheet sticker book file.** Beispiel einer Excel-Tabellen-Aufkleberbuchdatei. **Exemple de fichier de livre d'autocollants de feuille de calcul Excel.** Ejemplo de un archivo de libro de pegatinas de hoja de cálculo de Excel.

Detach the plastic bag from smart device. Open the bag and remove the serial number label. Track the label using the preferred serial number sticker tracking process (eg. sticker book).

Note: For more information contact your SiteWorx Software Representative.

Lösen Sie die Plastiktüte von Smart-Gerät. Öffnen Sie die Tüte und entfernen Sie das Etikett mit der Seriennummer. Verfolgen Sie das Etikett mit der bevorzugten Verfolgung des Seriennummernaufklebers verarbeiten (z. B. Stickerheft).

Hinweis: Für weitere Informationen wenden Sie sich bitte an Ihren SiteWorx Software-Vertreter.

Détachez le sac en plastique de l'appareil intelligent. Ouvrez le sac et retirez l'étiquette du numéro de série. Suivez l'étiquette à l'aide du suivi d'autocollant de numéro de série préféré processus (par exemple, livre d'autocollants).

Remarque: Pour plus d'informations contactez votre Représentant SiteWorx Software.

Separe la bolsa de plástico del dispositivo inteligente. Abra la bolsa y retire la etiqueta del número de serie. Realice un seguimiento de la etiqueta utilizando el seguimiento de la etiqueta adhesiva del número de serie preferido proceso (por ejemplo, libro de pegatinas).

Nota: Para más información póngase en contacto con su Representante de SiteWorx Software.

#### STEP 2 | SCHRITT 2 | ÉTAPE 2 | PASO 2

DIN RAIL MOUNT DIN-SCHIENENMONTAGE MONTAGE SUR RAIL DIN MONTAJE EN CARRIL DIN

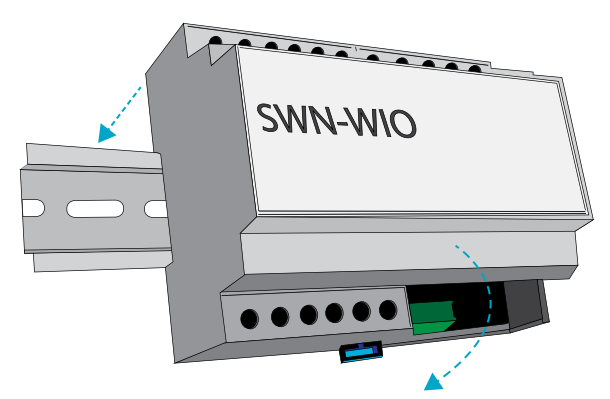

Attach the SWN-WIO to the DIN Rail by hooking the two top clips on the back of the enclosure to the DIN Rail and then snap the single bottom clip into place.

Befestigen Sie das SWN-WIO an der DIN-Schiene, indem Sie die beiden oberen Clips auf der Rückseite des Gehäuses an der DIN-Schiene einhaken und dann den einzelnen unteren Clip einrasten lassen.

Fixez le SWN-WIO au rail DIN en accrochant les deux clips supérieurs à l'arrière du boîtier au rail DIN, puis enclenchez le clip inférieur unique en place.

Fije el SWN-WIO al riel DIN enganchando los dos clips superiores en la parte posterior de la caja al riel DIN y luego encaje el clip inferior único en su lugar.

#### STEP 3 | SCHRITT 3 | ÉTAPE 3 | PASO 3

#### MAKE ELECTRICAL CONNECTIONS ELEKTRISCHE ANSCHLÜSSE HERSTELLEN FAIRE LES RACCORDEMENTS ÉLECTRIQUES REALIZAR CONEXIONES ELÉCTRICAS

Wire power to the SWN-WIO Using 120 to 277 VAC to the AC LINE and AC NEUTRAL connection points OR 24 VDC to the EXT 24V+ and EXT 24V RETURN connection points. The SWN-WIO has standard industrial interfaces used to add external devices to the SiteWorx platform.

- $4 to 20 mA$
- $\bullet$  0-10 VDC
- 4 to 20 mA loop powered
- RS-485 MODBUS
- Relay Output

Note: Please refer to the SiteWorx Application Notes for supported sensors.

Verdrahten Sie das SWN-WIO mit 120 bis 277 VAC an den Anschlusspunkten AC LINE und AC NEUTRAL ODER 24 VDC an die Anschlusspunkte EXT 24V+ und EXT 24V RETURN. Das SWN-WIO verfügt über industrielle Standardschnittstellen, die zum Hinzufügen externer Geräte zur SiteWorx-Plattform verwendet werden.

- $\bullet$  4 bis 20 mA
- 0-10 VDC
- 4 bis 20 mA schleifengespeist
- RS-485 MODBUS
- Relaisausgang

Henweis: Informationen zu unterstützten Sensoren finden Sie in den Anwendungshinweisen zu SiteWorx.

Câblez l'alimentation au SWN-WIO en utilisant 120 à 277 VAC aux points de connexion AC LINE et AC NEUTRAL OU 24 VDC aux points de connexion EXT 24V+ et EXT 24V RETURN. Le SWN-WIO dispose d'interfaces industrielles standard utilisées pour ajouter des périphériques externes à la plateforme SiteWorx.

- 4 à 20 mA
- 0-10 VDC
- Alimentation en boucle 4 à 20 mA
- MODBUS RS-485
- Sortie Relais

Remarque: Veuillez vous référer aux notes d'application de SiteWorx pour les capteurs pris en charge.

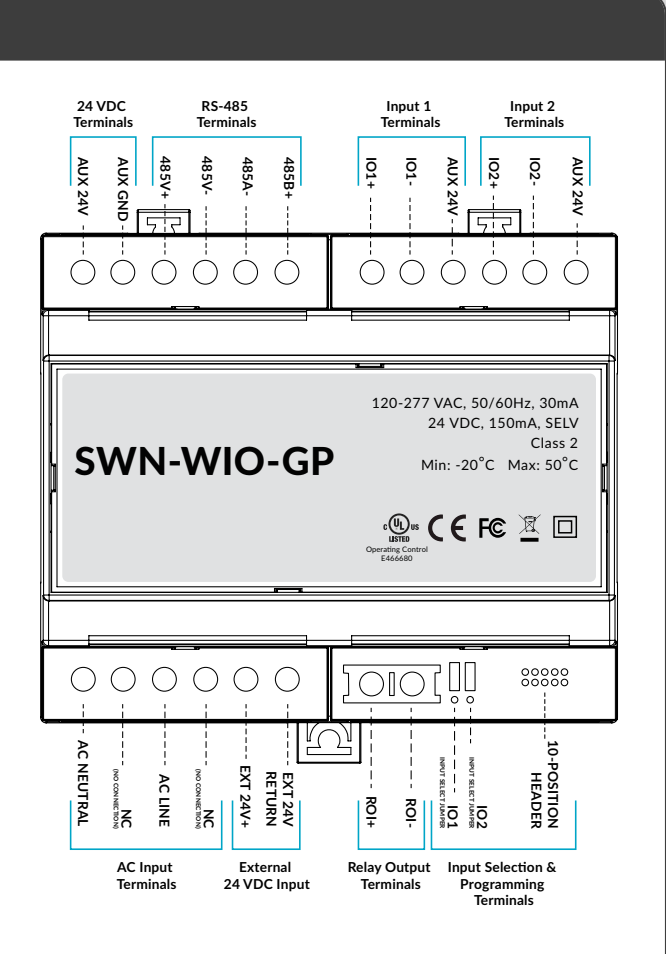

Cablee la alimentación al SWN-WIO usando 120 a 277 VCA a los puntos de conexión de LÍNEA DE CA y NEUTRO DE CA  $\bigcap$ 

24 VDC a los puntos de conexión EXT 24V+ y EXT 24V RE-TURN. El SWN-WIO tiene interfaces industriales estándar que se utilizan para agregar dispositivos externos a la plataforma SiteWorx.

- 4 a 20 mA
- 0-10 VDC
- Alimentado por lazo de 4 a 20 mA
- MODBUS RS-485
- Salida de Relé

Nota: Consulte las Notas de aplicación de SiteWorx para conocer los sensores compatibles.

#### STEP 4 | SCHRITT 4 | ÉTAPE 4 | PASO 4

#### 4 TO 20 mA OR 0-10 VDC WIRING 4 BIS 20 mA ODER 0-10 VDC VERKABELUNG CÂBLAGE 4 À 20 mA OU 0-10 VDC CABLEADO DE 4 A 20 mA O 0-10 VCC

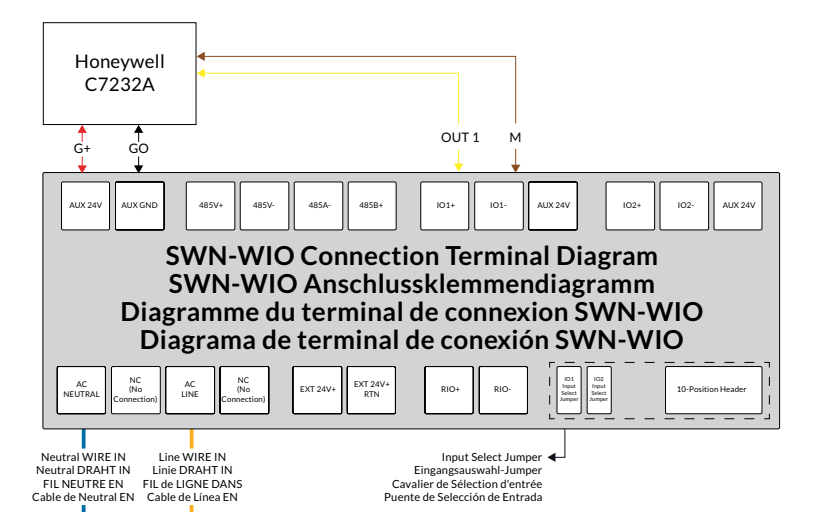

#### Connections / Verbindungen / Connexions / Conexiones

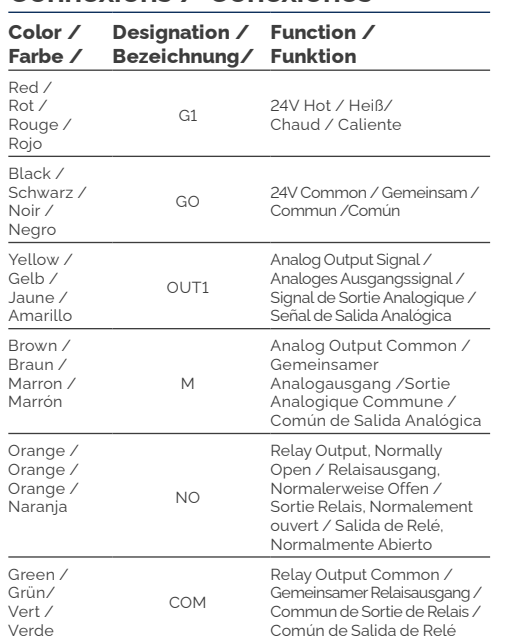

Set the IO1 or IO2 jumper to either 4 to 20 mA or 0-10V and make the data and power connections. Connect the Analog Output Signal to IO1+ or IO2+ and Analog Output Common to IO1- or IO2- (+ or - depends on the input being used) VDC+ wire to the AUX 24V terminal, and VDC- wire to the AUX GND terminal.

Notes: The jumper must be properly placed on the IO1 Input Select Jumper such that it matches the C7232A output setting. Each sensor/device is unique. Power to an auxiliary sensor is either through the AUX 24V terminal or through the terminal adjacent to the IO inputs. The AUX GND and IO- terminals are connected internally.

Setzen Sie den IO1- oder IO2-Jumper entweder auf 4 bis 20 mA oder 0-10 V und stellen Sie die Daten- und Stromanschlüsse her. Verbinden Sie das Analogausgangssignal mit IO1+ oder IO2+ und den gemeinsamen Analogausgang mit IO1- oder IO2- (+ oder abhängig vom verwendeten Eingang) VDC+-Draht mit dem AUX 24V-Anschluss und VDC- mit dem AUX GND-Anschluss.

Henweise: Der Jumper muss richtig auf dem IO1-Eingangsauswahl-Jumper platziert werden, sodass er mit der Ausgangseinstellung des C7232A übereinstimmt. Jeder Sensor/jedes Gerät ist einzigartig. Die Stromversorgung eines Hilfssensors erfolgt entweder über die 24-V-AUX-Klemme oder über die Klemme neben den IO-Eingängen. Die Klemmen AUX GND und IO- sind intern verbunden.

Réglez le cavalier IO1 ou IO2 sur 4 à 20 mA ou 0-10 V et effectuez les connexions de données et d'alimentation. Connectez le signal de sortie analogique à IO1+ ou IO2+ et la sortie analogique commune à IO1- ou IO2- (+ ou - selon l'entrée utilisée) le fil VDC+ à la borne AUX 24V et le fil VDC- à la borne AUX GND.

Remarques: Le cavalier doit être correctement placé sur le cavalier de sélection d'entrée IO1 de sorte qu'il corresponde au réglage de sortie du C7232A. Chaque capteur/appareil est unique. L'alimentation d'un capteur auxiliaire se fait soit par la borne AUX 24V, soit par la borne adjacente aux entrées IO. Les bornes AUX GND et IO- sont connectées en interne.

Establezca el puente IO1 o IO2 en 4 a 20 mA o 0-10 V y realice las conexiones de datos y alimentación. Conecte la señal de salida analógica a IO1+ o IO2+ y el común de salida analógica a IO1- o IO2- (+ o - depende de la entrada que se utilice) cable VDC+ al terminal AUX 24V y cable VDC- al terminal AUX GND.

Notas: El puente debe colocarse correctamente en el puente de selección de entrada IO1 de modo que coincida con la configuración de salida C7232A. Cada sensor/dispositivo es único. La alimentación a un sensor auxiliar es a través de la terminal AUX 24V o a través de la terminal adyacente a las entradas IO. Los terminales AUX GND y IO- están conectados internamente.

For additional guidance, please contact SiteWorx Software Application Engineering. Wenden Sie sich für weitere Anleitungen bitte an SiteWorx Software Application Engineering. Pour des conseils supplémentaires, veuillez contacter SiteWorx Software Application Engineering. Para obtener orientación adicional, comuníquese con Ingeniería de aplicaciones de SiteWorx Software

#### STEP 5 | SCHRITT 5 | ÉTAPE 5 | PASO 5

#### 4 TO 20 mA LOOP POWER WIRING 4 BIS 20 mA SCHLEIFENVERSORGUNGSVERKABELUNG CÂBLAGE D'ALIMENTATION EN BOUCLE 4 À 20 mA CABLEADO DE ALIMENTACIÓN DE BUCLE DE 4 A 20 mA

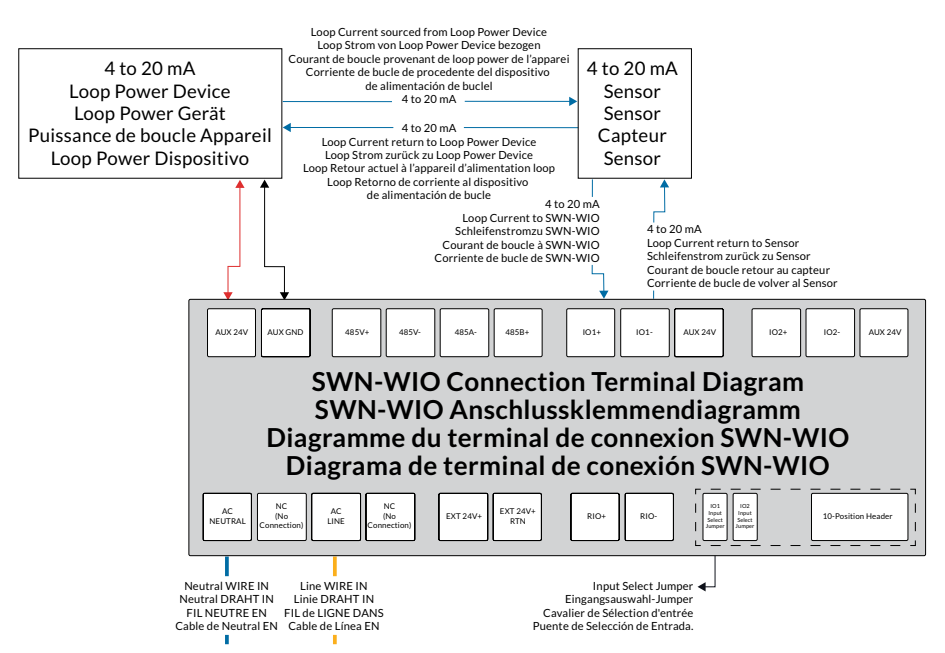

Connect the 4 to 20 mA Loop Current to the IO1+ or IO2+ and the 4 to 20 mA Loop Current Return to the IO1- or IO2- (+ or - depends on the input being used), 4 to 20 mA Loop Current Source to the 4 to 20 mA Sensor and the 4 to 20 mA Loop Current Source Return to the 4 to 20 mA Sensor, and Loop Power Device VDC+ wire to the AUX 24V terminal and the VDC- to the AUX GND terminal.

Notes: The text on the PCB identifies jumper placement. Each sensor/device is unique. Power to an auxiliary sensor is either through the AUX 24V terminal or through the terminal adjacent to the IO inputs. The AUX GND and IO- terminals are connected internally.

Schließen Sie den 4- bis 20-mA-Schleifenstrom an IO1+ oder IO2+ und den 4- bis 20-mA-Schleifenstromrückfluss an IO1 oder IO2- (+ oder - je nach verwendetem Eingang) und die 4- bis 20-mA-Schleifenstromquelle an an 4- bis 20-mA-Sensor und 4- bis 20-mA-Schleifenstromquelle Rückleitung zum 4- bis 20-mA-Sensor und Schleifenstromgerät VDC+- Draht an die AUX-24-V-Klemme und VDC- an die AUX-GND-Klemme.

Henweise: Der Text auf der Platine identifiziert die Jumperplatzierung. Jeder Sensor/jedes Gerät ist einzigartig. Die Stromversorgung eines Hilfssensors erfolgt entweder über die 24-V-AUX-Klemme oder über die Klemme neben den IO-Eingängen. Die Klemmen AUX GND und IO- sind intern verbunden..Connectez le courant de boucle 4 à 20 mA à IO1+ ou IO2+ et le retour de courant de boucle 4 à 20 mA à IO1- ou IO2- (+ ou - dépend de l'entrée utilisée).

Connectez le courant de boucle 4 à 20 mA au IO1+ ou IO2+ et le retour du courant de boucle 4 à 20 mA au IO1- ou IO2- (+ ou - selon l'entrée utilisée), la source de courant de boucle 4 à 20 mA au Capteur 4 à 20 mA et source de courant de boucle 4 à 20 mA Revenez au capteur 4 à 20 mA, et le câble du dispositif d'alimentation de boucle VDC+ à la borne AUX 24V et le VDC- à la borne AUX GND.

Remarques: Le texte sur le PCB identifie l'emplacement du cavalier. Chaque capteur/appareil est unique. L'alimentation d'un capteur auxiliaire se fait soit par la borne AUX 24V, soit par la borne adjacente aux entrées IO. Les bornes AUX GND et IO- sont connectées en interne.

Conecte la corriente de lazo de 4 a 20 mA a IO1+ o IO2+ y el retorno de corriente de lazo de 4 a 20 mA a IO1- o IO2- (+ o - depende de la entrada que se use), la fuente de corriente de lazo de 4 a 20 mA a la El sensor de 4 a 20 mA y la fuente de corriente de bucle de 4 a 20 mA regresan al sensor de 4 a 20 mA y el cable VCC+ del dispositivo de alimentación de bucle al terminal AUX 24V y el VCC- al terminal AUX GND.

Notas: El texto en el PCB identifica la ubicación de los puentes. Cada sensor/dispositivo es único. La alimentación a un sensor auxiliar es a través de la terminal AUX 24V o a través de la terminal adyacente a las entradas IO. Los terminales AUX GND y IO- están conectados internamente.

For additional guidance, please contact SiteWorx Software Application Engineering. Wenden Sie sich für weitere Anleitungen bitte an SiteWorx Software Application Engineering. Pour des conseils supplémentaires, veuillez contacter SiteWorx SoftwareApplication Engineering. Para obtener orientación adicional, comuníquese con Ingeniería de aplicaciones de SiteWorx Software.

### STEP 6 | SCHRITT 6 | ÉTAPE 6 | PASO 6

#### RS-485 WATTNODE MODBUS (POWER METERING) WIRING RS-485 WATTNODE MODBUS (LEISTUNGSMESSUNG) VERKABELUNG CÂBLAGE RS-485 WATTNODE MODBUS (MESURE DE PUISSANCE) CABLEADO RS-485 WATTNODE MODBUS (MEDICIÓN DE POTENCIA)

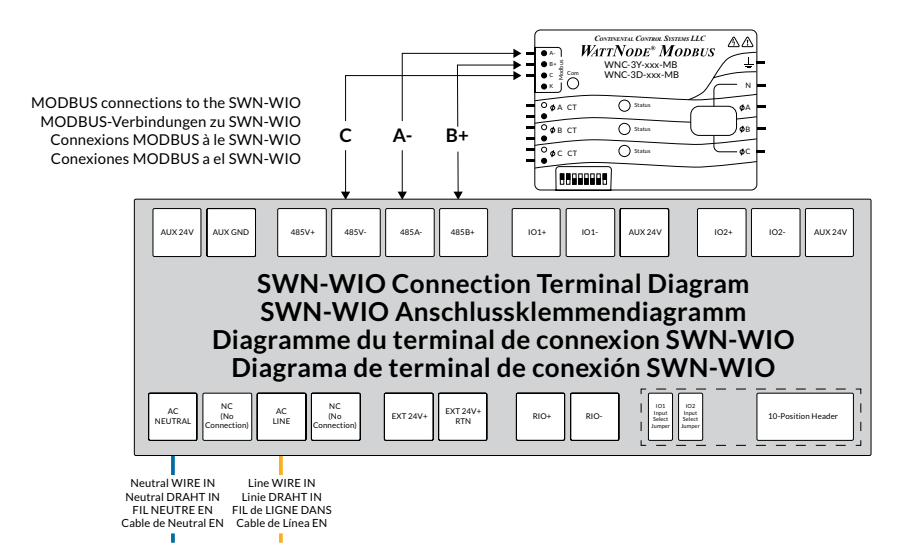

Connect the A- wire to the 485A- terminal, B+ wire to the 485B+ terminal and C wire to the 485V- terminal.

Note: Each sensor/device is unique.

Verbinden Sie den A- Draht mit der 485A- Klemme, den B+ Draht mit der 485B+ Klemme und den C-Draht mit der 485V- Klemme.

Henweis: Jeder Sensor/jedes Gerät ist einzigartig.

Connectez le fil A- à la borne 485A-, le fil B+ à la borne 485B+ et le fil C à la borne 485V-.

Remarque: Chaque capteur/appareil est unique.

Conecte el cable A- al terminal 485A-, el cable B+ al terminal 485B+ y el cable C al terminal 485V-. Nota: Cada sensor/dispositivo es único.

> For additional guidance, please contact SiteWorx Software Application Engineering. Wenden Sie sich für weitere Anleitungen bitte an SiteWorx Software Application Engineering. Pour des conseils supplémentaires, veuillez contacter SiteWorx Software Application Engineering. Para obtener orientación adicional, comuníquese con Ingeniería de aplicaciones de SiteWorx Software.

#### STEP 7 | SCHRITT 7 | ÉTAPE 7 | PASO 7

#### RELAY OUTPUT WIRING 4 BIS 20 mA SCHLEIFENVERSORGUNGSVERKABELUNG CÂBLAGE D'ALIMENTATION EN BOUCLE 4 À 20 mA CABLEADO DE ALIMENTACIÓN DE BUCLE DE 4 A 20 mA

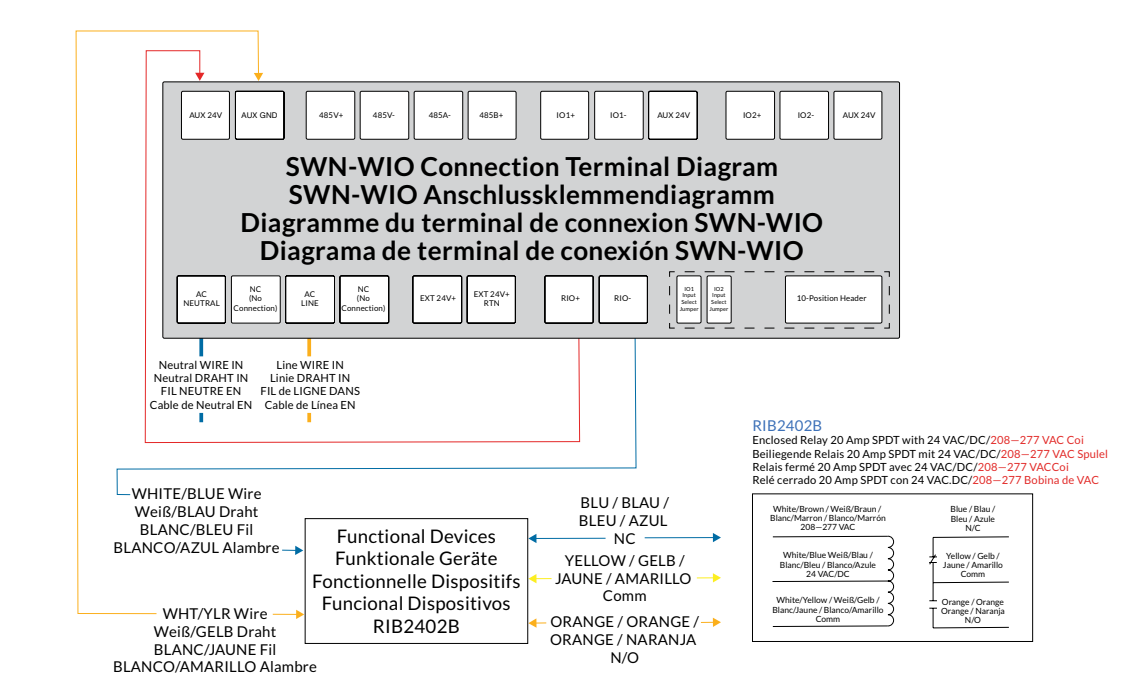

Connect the AUX 24V terminal to the RIO+ relay input on the SWN-WIO, Relay Common (White/Yellow) to the AUX GND terminal, and Relay 24VAC/DC (White/Blue) to the RIO- terminal.

Notea: Each sensor/device is unique. The example above shows a "Pilot Duty" Connection Diagram using Functional Devices RIB2402B.

Verbinden Sie den 24-V-AUX-Anschluss mit dem RIO+-Relaiseingang am SWN-WIO, das gemeinsame Relais (weiß/gelb) mit dem AUX-GND-Anschluss und das 24-VAC/DC-Relais (weiß/blau) mit dem RIO-Anschluss.

Henweise: Jeder Sensor/jedes Gerät ist einzigartig. Das obige Beispiel zeigt ein "Pilot Duty"-Verbindungsdiagramm mit Funktionsgeräten RIB2402B.

Connectez la borne AUX 24V à l'entrée de relais RIO+ sur le SWN-WIO, Relay Common (Blanc/Jaune) à la borne AUX GND et Relay 24VAC/DC (Blanc/Bleu) à la borne RIO-.

Remarques: Chaque capteur/appareil est unique. L'exemple ci-dessus montre un schéma de connexion "Pilot Duty" utilisant les dispositifs fonctionnels RIB2402B.

Conecte el terminal AUX 24V a la entrada de relé RIO+ en el SWN-WIO, el relé común (blanco/amarillo) al terminal AUX GND y el relé 24 V CA/CC (blanco/azul) al terminal RIO-.

Notas: Cada sensor/dispositivo es único. El ejemplo anterior muestra un diagrama de conexión de "servicio piloto" utilizando dispositivos funcionales RIB2402B.

> For additional guidance, please contact SiteWorx Software Application Engineering. Wenden Sie sich für weitere Anleitungen bitte an SiteWorx Software Application Engineering. Pour des conseils supplémentaires, veuillez contacter SiteWorx Software Application Engineering. Para obtener orientación adicional, comuníquese con Ingeniería de aplicaciones de SiteWorx Software

#### REMOVE FROM DIN RAIL | VON DER DIN-SCHIENE ENTFERNEN | RETIRER DU RAIL DIN | QUITAR DEL CARRIL DIN

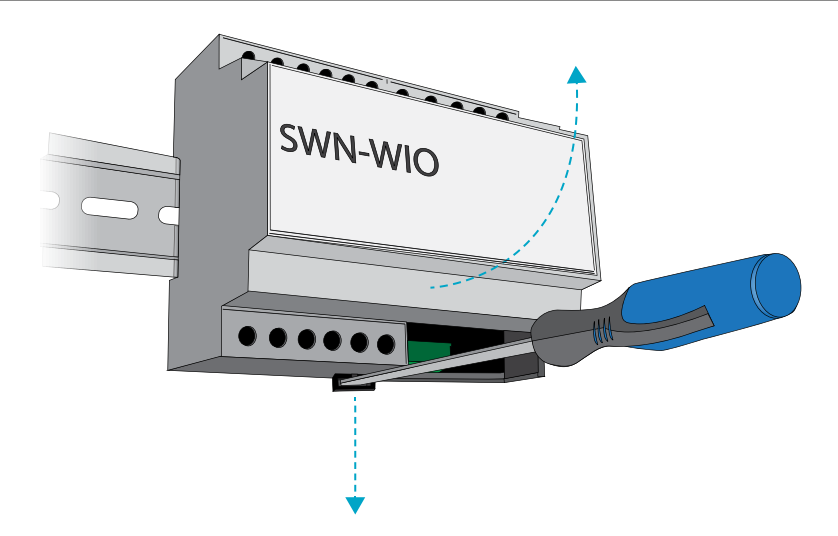

To remove the SWN-WIO from the DIN-Rail, insert a flat head screwdriver into the notch in the release tab and then pry against the enclosure to release the bottom clip.

Um das SWN-WIO von der DIN-Schiene zu entfernen, führen Sie einen Schlitzschraubendreher in die Kerbe in der Freigabelasche ein und hebeln Sie dann gegen das Gehäuse, um die untere Klammer zu lösen.

Pour retirer le SWN-WIO du rail DIN, insérez un tournevis à tête plate dans l'encoche de la languette de dégagement, puis faites levier contre le boîtier pour libérer le clip inférieur.

Para retirar el SWN-WIO del riel DIN, inserte un destornillador de cabeza plana en la muesca de la lengüeta de liberación y luego haga palanca contra el gabinete para liberar el clip inferior.

#### HELPFUL HINTS | NÜTZLICHE HINWEISE | ASTUCES UTILES | CONSEJOS ÚTILES

- The SWN-WIO is a flexible Input / Output system that bring third-party industrial sensor and device integration to the SiteWorx Facility Insights applications suite.
- The SWN-WIO supports four interface options Analog 4 to 20 mA or 0-10 VDC, Isolated RS-485 serial port (WattNode MODBUS), and Switched relay up to 60V, 0.5 A.
- Each SWN-WIO can simultaneoulsly support (2X) Analog devices, (2X) RS-485 MODBUS devices, and (1X) Relay output.
- Das SWN-WIO ist ein flexibles Eingabe-/Ausgabesystem, das die Integration von industriellen Sensoren und Geräten von Drittanbietern in die Anwendungssuite von SiteWorx Facility Insights ermöglicht.
- Das SWN-WIO unterstützt vier Schnittstellenoptionen analog 4 bis 20 mA oder 0–10 VDC, isolierte serielle RS-485-Schnittstelle (WattNode MODBUS) und geschaltetes Relais bis zu 60 V, 0,5 A.
- Jedes SWN-WIO kann gleichzeitig (2x) analoge Geräte, (2x) RS-485 MODBUS-Geräte und (1x) Relaisausgang unterstützen.
- Le SWN-WIO est un système d'entrée/sortie flexible qui apporte l'intégration de capteurs et d'appareils industriels tiers à la suite d'applications SiteWorx Facility Insights.
- Le SWN-WIO prend en charge quatre options d'interface : analogique 4 à 20 mA ou 0-10 VCC, port série RS-485 isolé (WattNode MODBUS) et relais commuté jusqu'à 60 V, 0,5 A.
- Chaque SWN-WIO peut prendre en charge simultanément (2X) appareils analogiques, (2X) appareils MODBUS RS-485 et (1X) sortie relais.
- El SWN-WIO es un sistema de entrada/salida flexible que brinda integración de dispositivos y sensores industriales de terceros al conjunto de aplicaciones de SiteWorx Facility Insights.
- El SWN-WIO admite cuatro opciones de interfaz: analógica de 4 a 20 mA o de 0 a 10 VCC, puerto serie RS-485 aislado (WattNode MODBUS) y relé conmutado de hasta 60 V, 0,5 A.
- Cada SWN-WIO puede admitir simultáneamente (2X) dispositivos analógicos, (2X) dispositivos RS-485 MODBUS y (1X) salida de relé.

#### COMMISSIONING | INBETRIEBNAHME | MISE EN SERVICE | PUESTA EN MARCHA

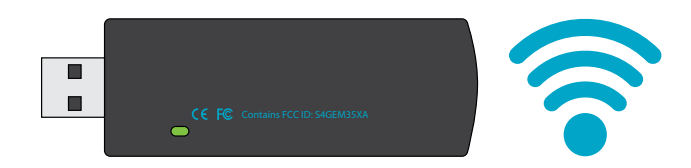

In order for the device to communicate with SiteWorx®, provide the sticker book (or collected serial number label) to the commissioning agent. The device will only communicate after commissioning is complete.

Damit das Gerät mit SiteWorx® kommunizieren kann, übergeben Sie das Aufkleberheft (oder das gesammelte Seriennummernetikett) dem Beauftragten. Das Gerät kommuniziert erst nach der Inbetriebnahme ist komplett.

Pour que l'appareil puisse communiquer avec SiteWorx®, fournissez le carnet d'autocollants (ou l'étiquette du numéro de série collecté) à l'agent de mise en service. L'appareil ne communiquera qu'après la mise en service est complet.

Para que el dispositivo se comunique con SiteWorx®, proporcione el libro de calcomanías (o la etiqueta con el número de serie recopilado) al agente de puesta en marcha. El dispositivo solo se comunicará después de la puesta en marcha Esta completo.

#### VISIT OUR SUPPORT CENTER | BESUCHEN SIE UNSER SUPPORT-CENTER | VISITEZ NOTRE CENTRE D'ASSISTANCE | VISITE NUESTRO CENTRO DE SOPORTE

For a repository of knowledge base topics, product documentation, commissioning guides, and troubleshooting, please visit help.siteworx.io.

Für ein Repository mit Themen der Wissensdatenbank, Produktdokumentation, Anleitungen zur Inbetriebnahme und Fehlerbehebung besuchen Sie help.siteworx.io.

Pour un référentiel des rubriques de la base de connaissances, de la documentation produit, des guides de mise en service et de dépannage, veuillez visiter help.siteworx.io.

Para obtener un repositorio de temas de la base de conocimientos, documentación de productos, guías de puesta en servicio y resolución de problemas, visite help.siteworx.io.

Copyright © 2023 SiteWorx Software USA, LLC.

All rights reserved. SiteWorx, the SiteWorx logo, We Generate Facility Wellness, LightRules, and any other trademark, service mark, or tradename (collectively "the Marks") are either<br>trademarks or registered trademarks of SiteWorx Software USA, LLC in the United States and/or other countries, or remain the property of their respective owners that have granted SiteWorx Software USA, LLC the right and license to use such Marks and/or are used herein as nominative fair use. Due to continuous improvements and innovations, specifications may change without notice.

DOC-000416-00 Rev D 11-23

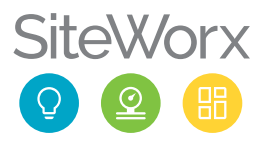